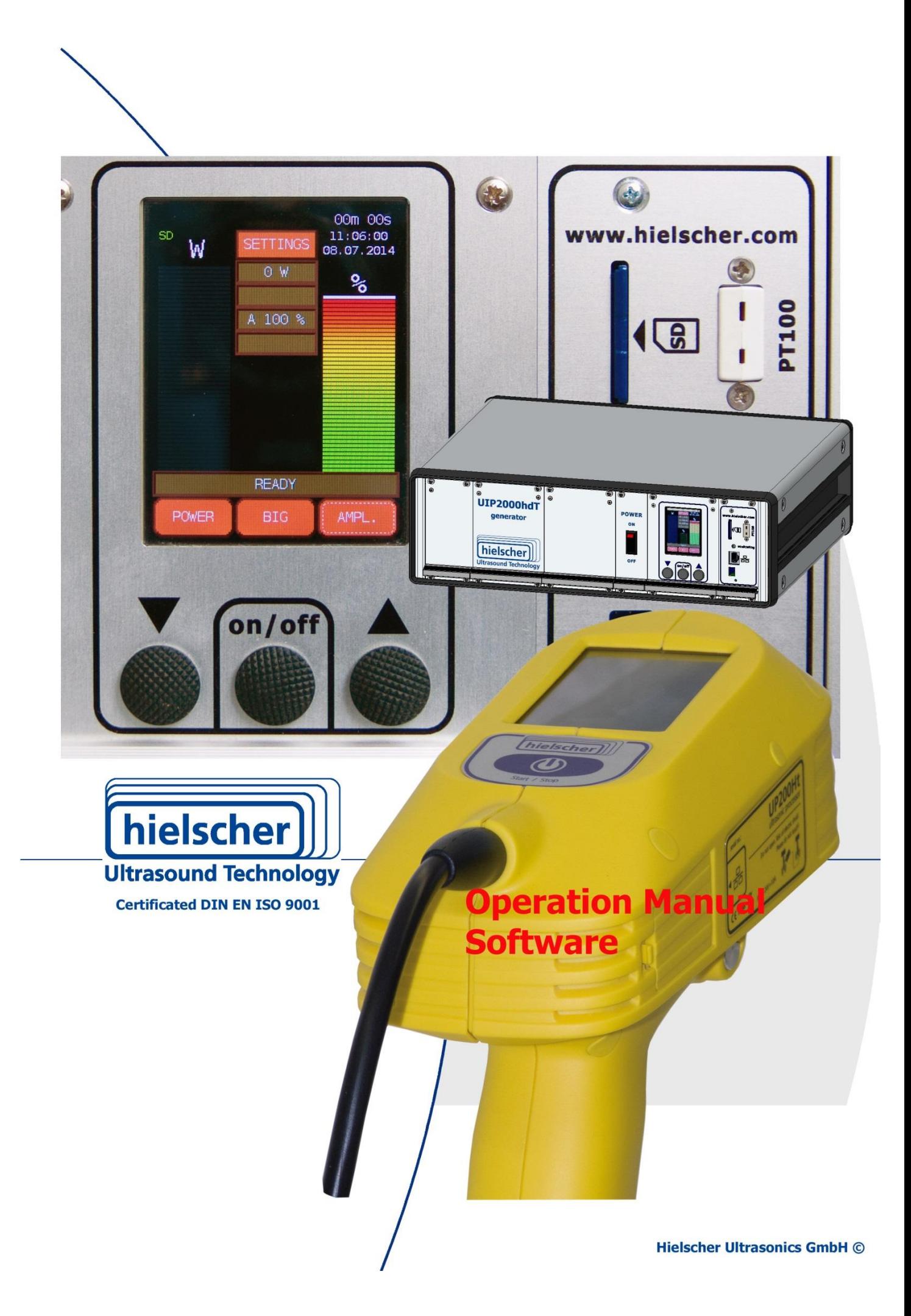

## **Imprint**

#### **Operation manual integrated software**

Instructions for operating the software for ultrasonic processors

#### **Purpose and use**

The Operation manual explains operation of the ultrasonic processors software.

Please read especially the safety instructions for ultrasonic processor carefully and observe them all time.

The Operation manual should always be at hand, to help you to solve any questions and problems that may arise.

#### **All rights reserved**

It is not allowed to reproduce this instruction manual completely or partly in any form or by any means without the prior written consent of Hielscher Ultrasonics GmbH.

The manual has been prepared with all due care, nevertheless faults and omissions cannot be fully precluded.

Hielscher Ultrasonics GmbH reserves the right to make changes to the technical data and specifications during the course of further development of the product, without given prior notice.

The company and product names mentioned in this manual can be registered trademarks. They are property of their respective holder and are herewith acknowledged.

The warranty does not cover any malfunctions, injuries and damages that result from such use or improper operation or use.

#### **Address**

Hielscher Ultrasonics GmbH Oderstrasse 53 14513 Teltow Germany

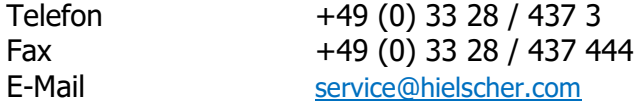

# **Content**

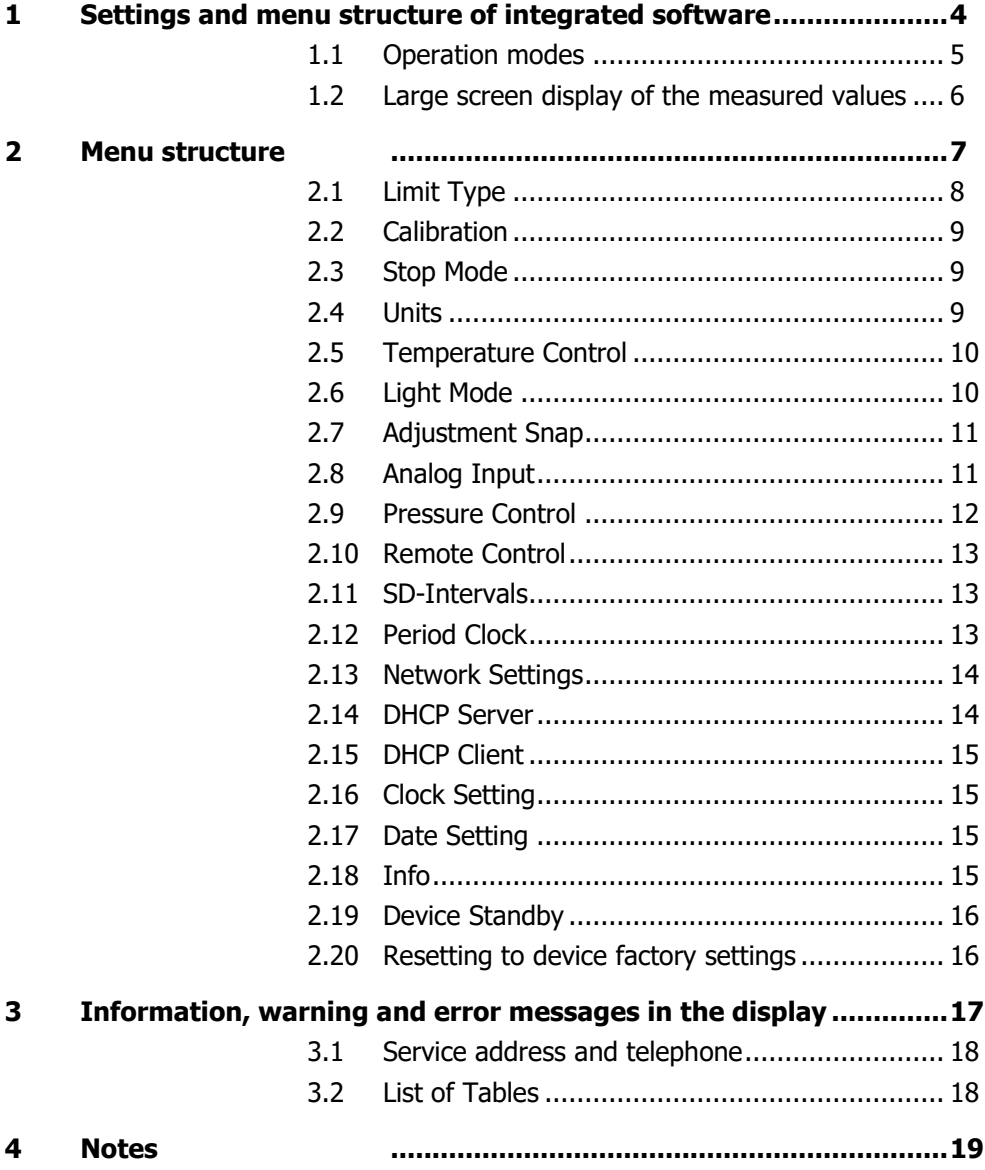

### **1 Settings and menu structure of integrated software**

In the following paragraph we will describe the menu structure of the integrated operation software. The button SETTINGS gives access to the settings menus. You can navigate through the submenus using the arrow buttons of the display.

Some submenus show additional arrow buttons to be used for settings in the corresponding menu.

The BACK-button will always bring you back to the main menu.

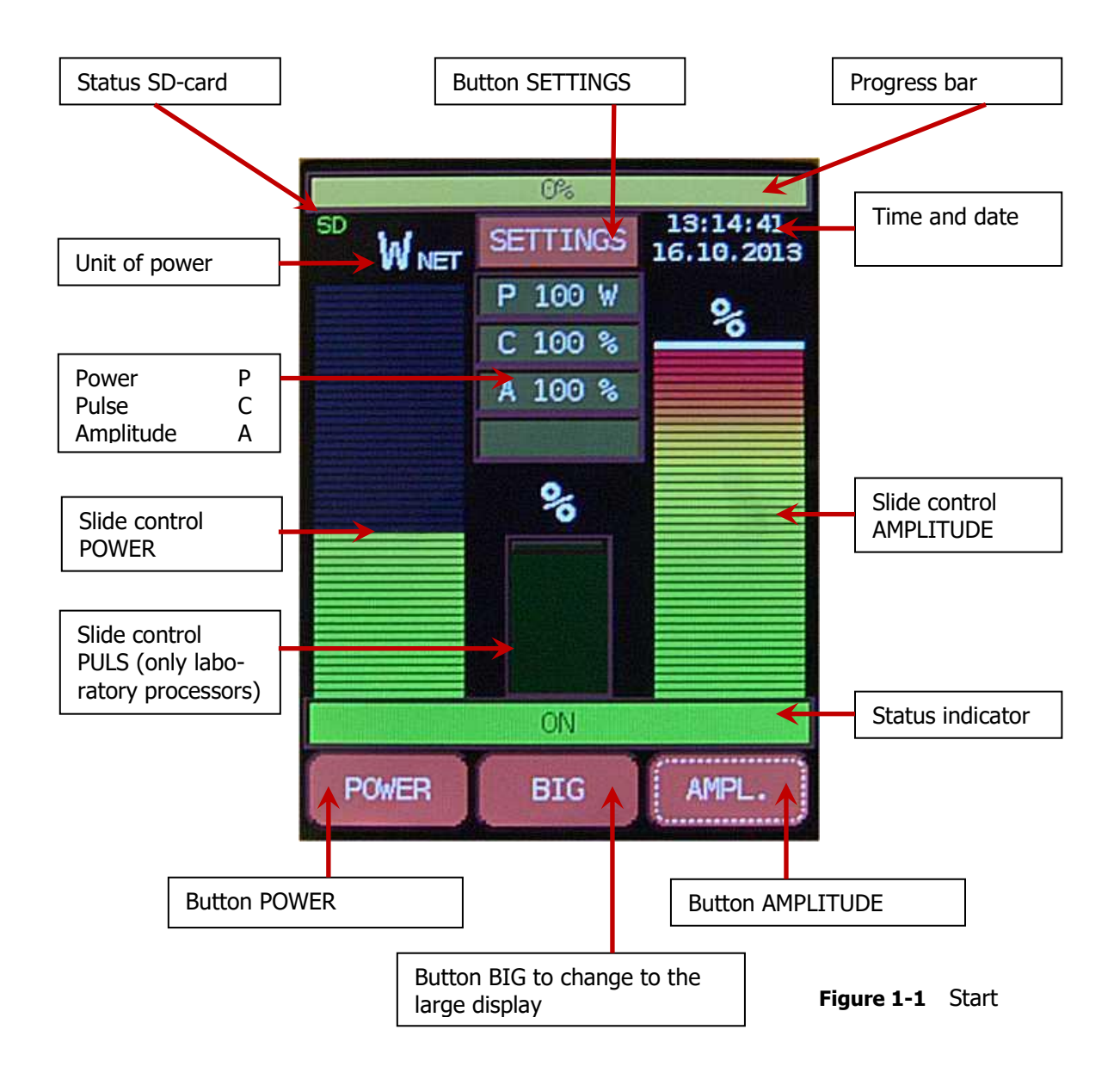

### **1.1 Operation modes**

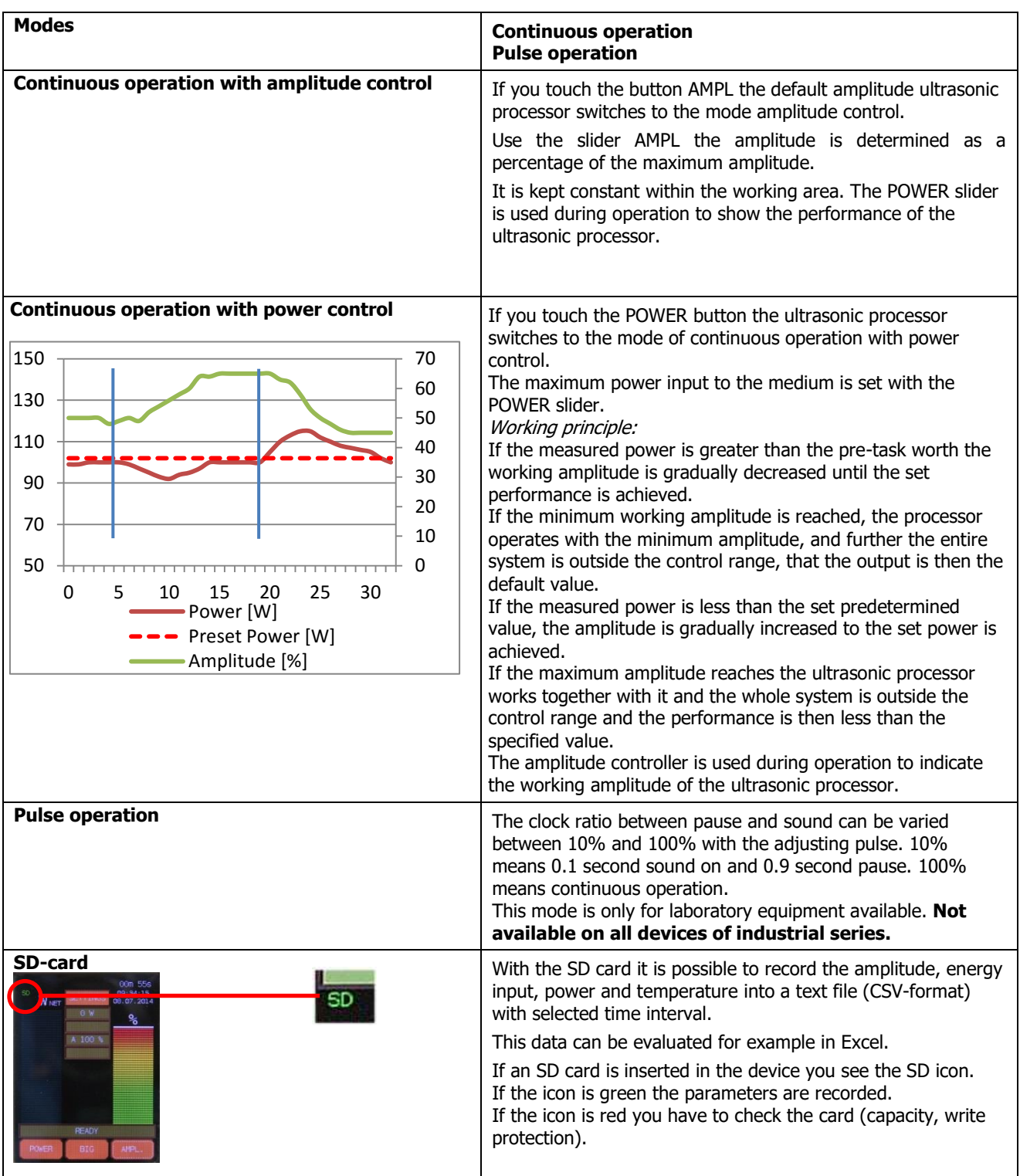

### **1.2 Large screen display of the measured values**

Enable large-screen display

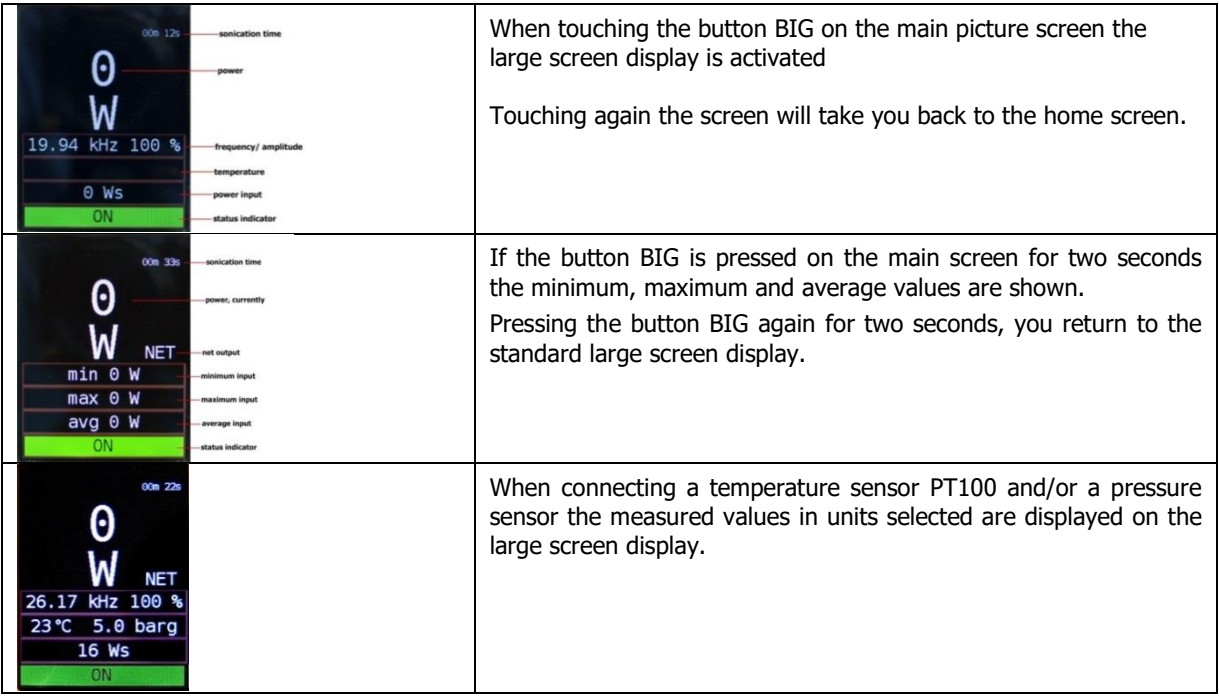

### **2 Menu structure**

The menus are in the following table in the order in which they can be dialed described. The menu items can be accessed by pressing the arrow buttons at the top right. Possible entries are described under input parameters.

<span id="page-6-0"></span>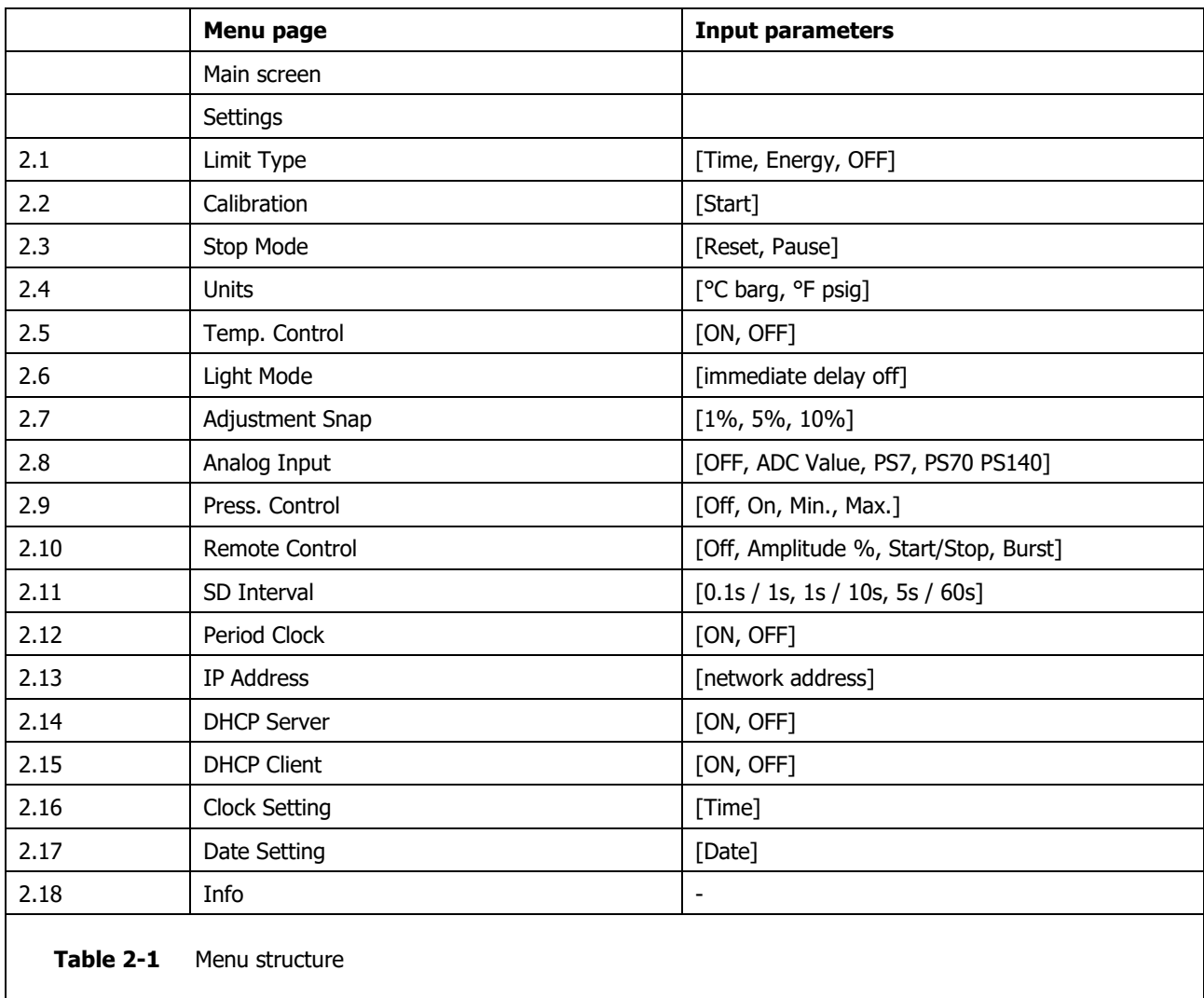

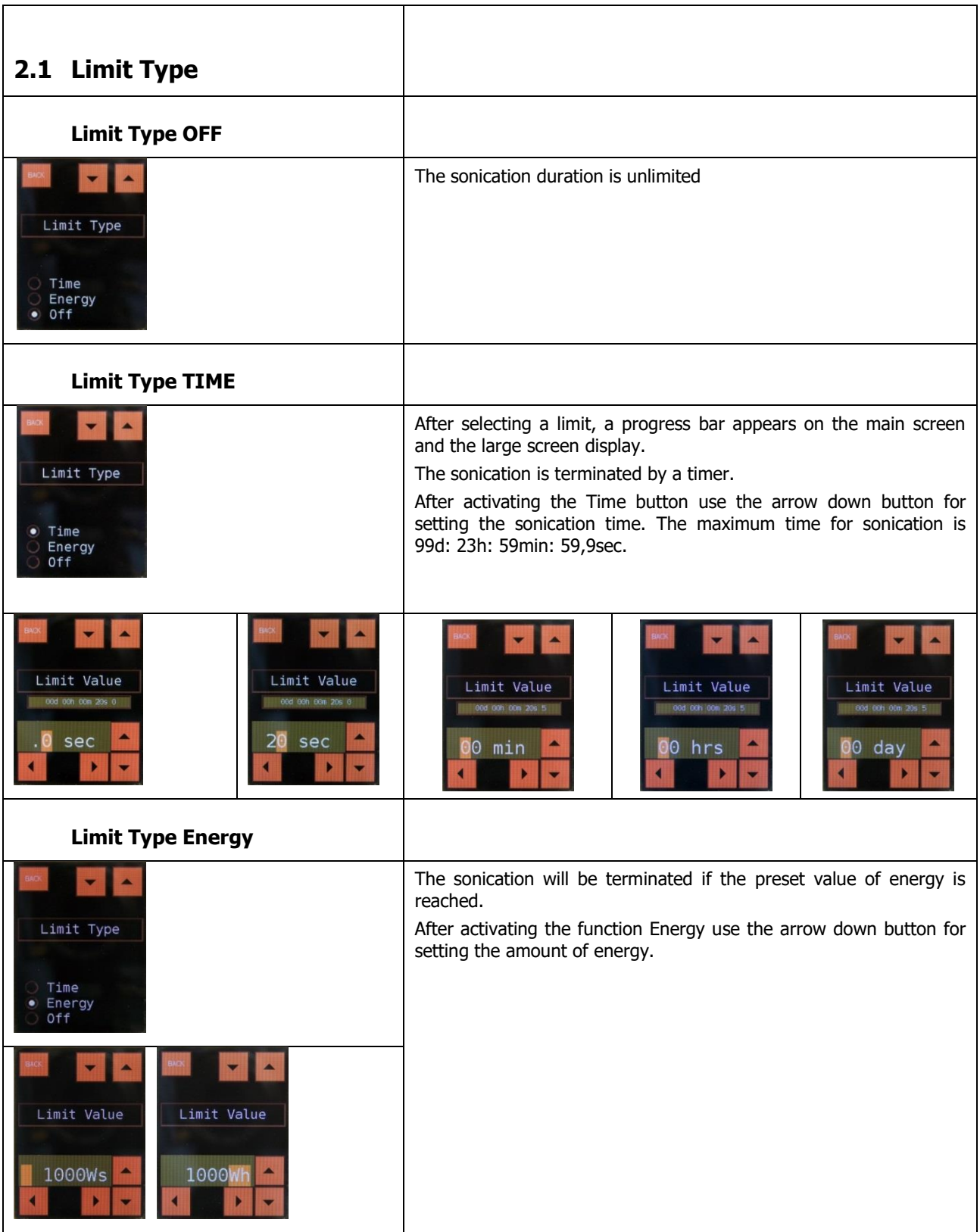

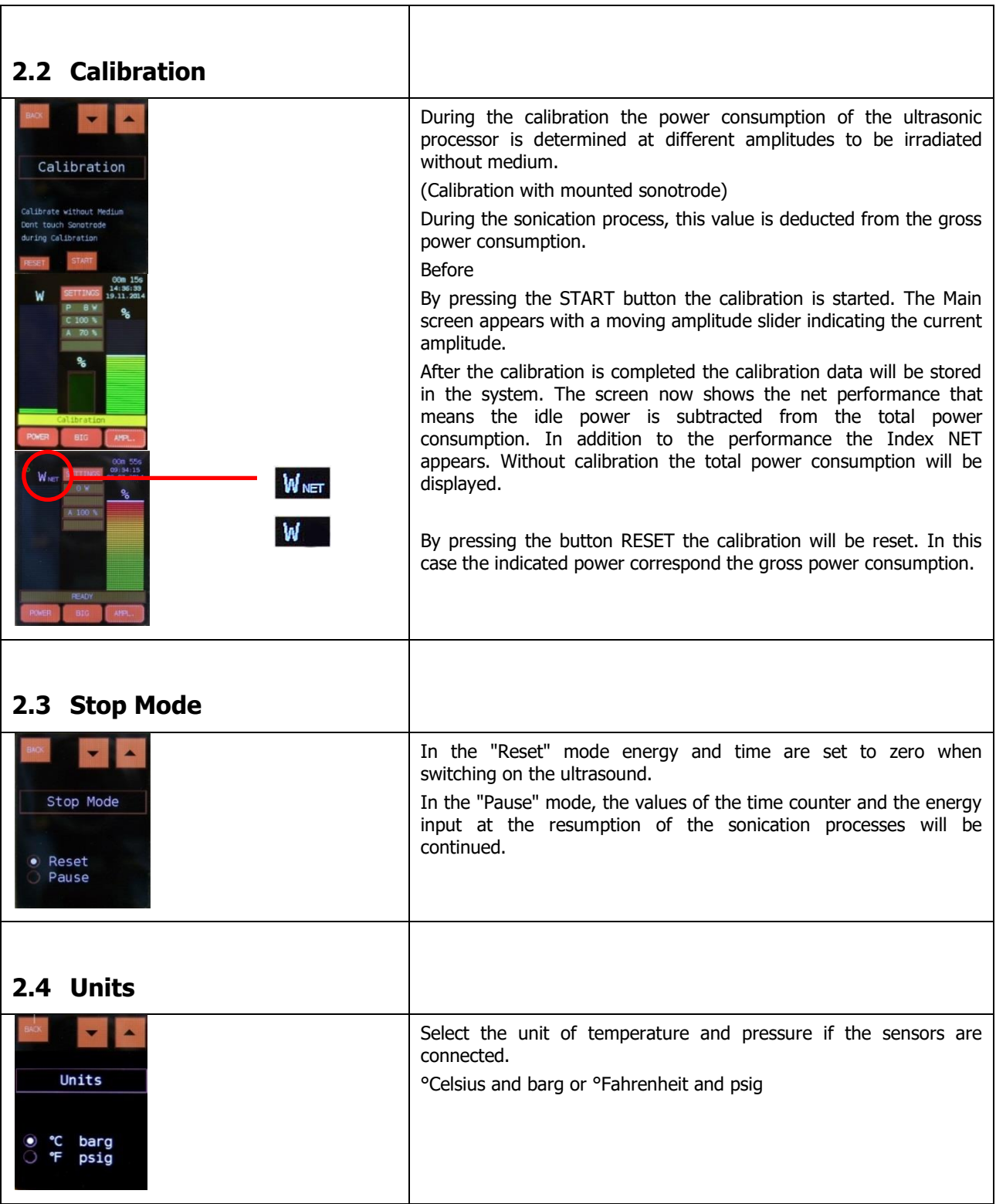

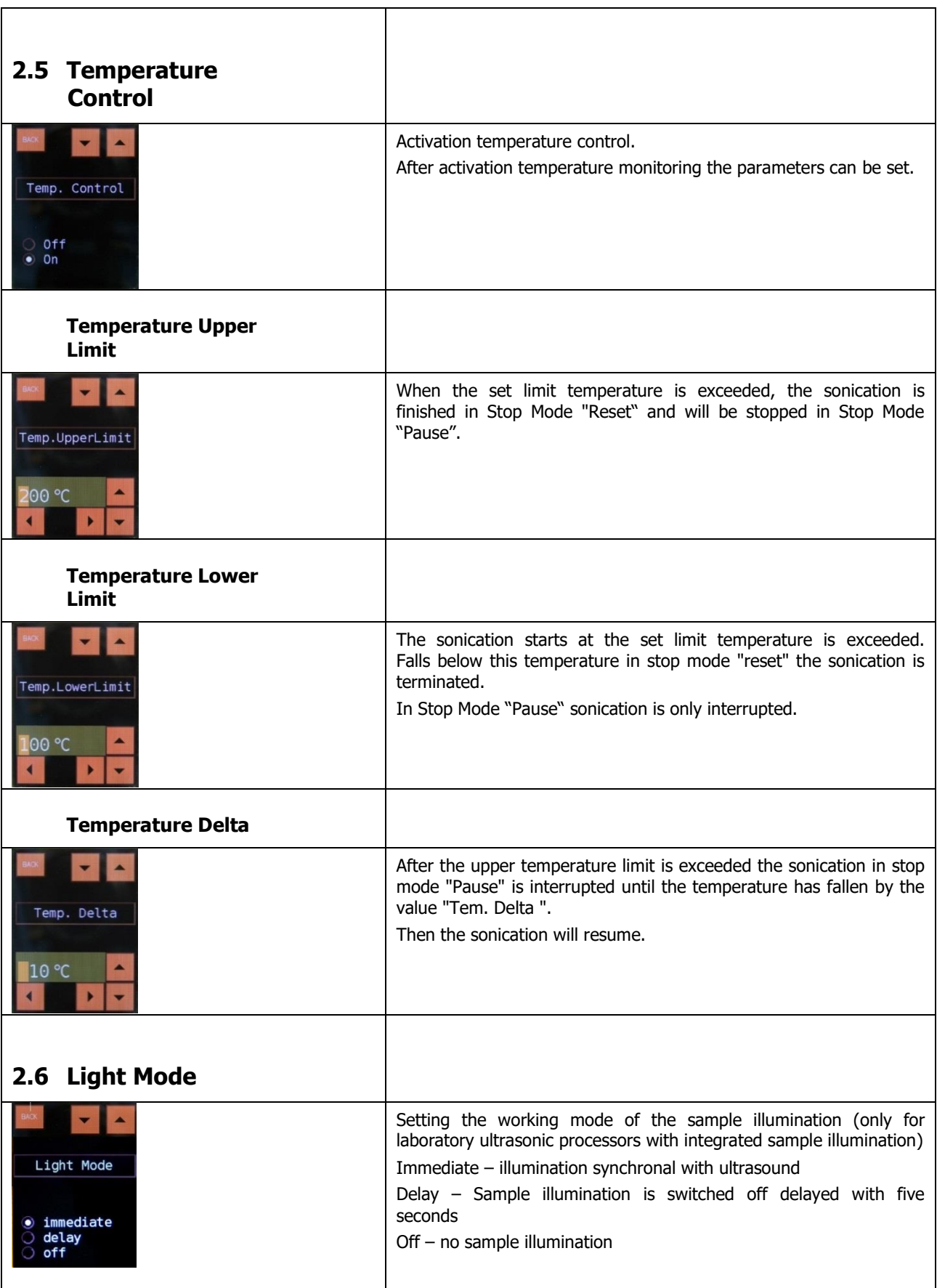

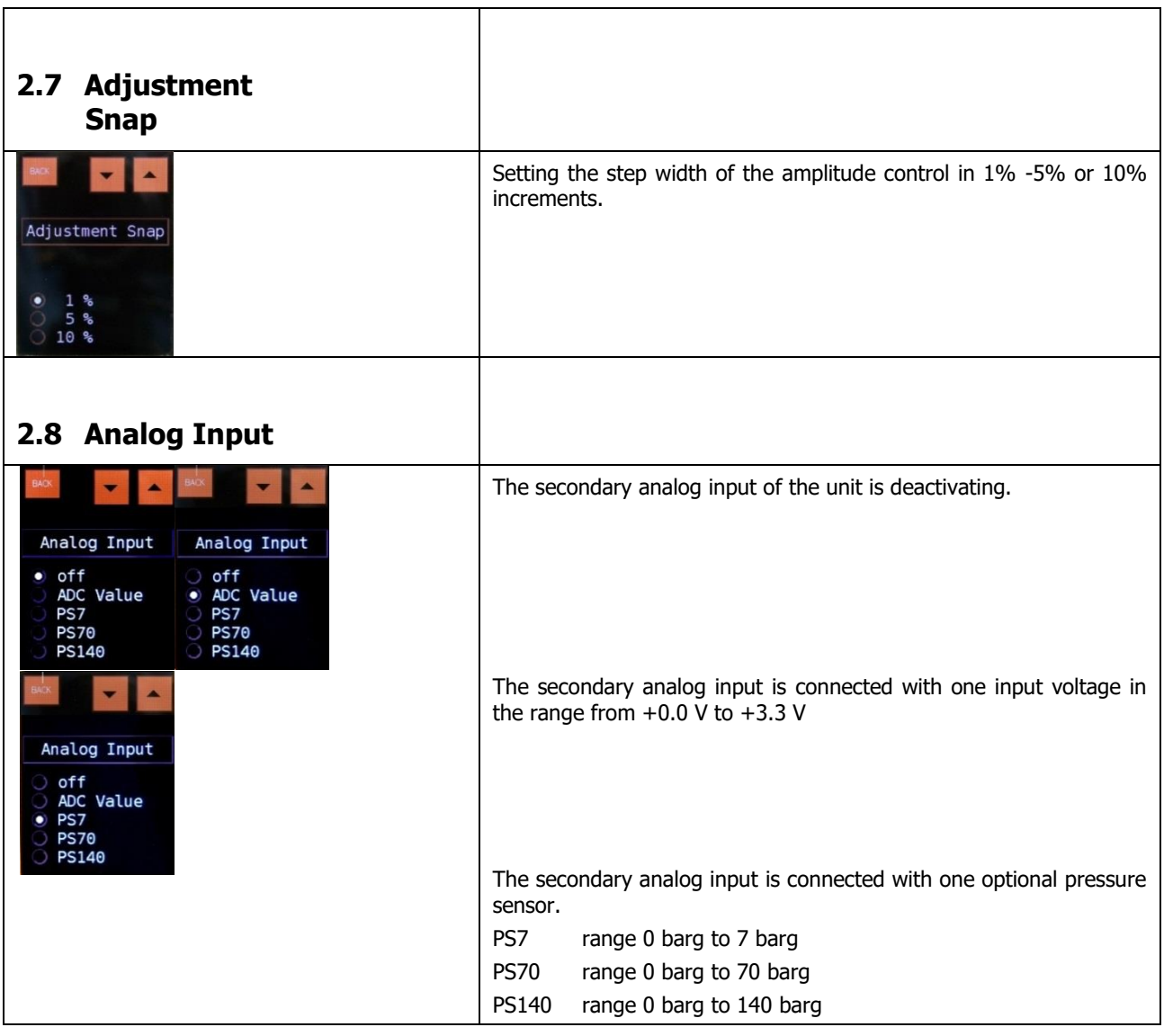

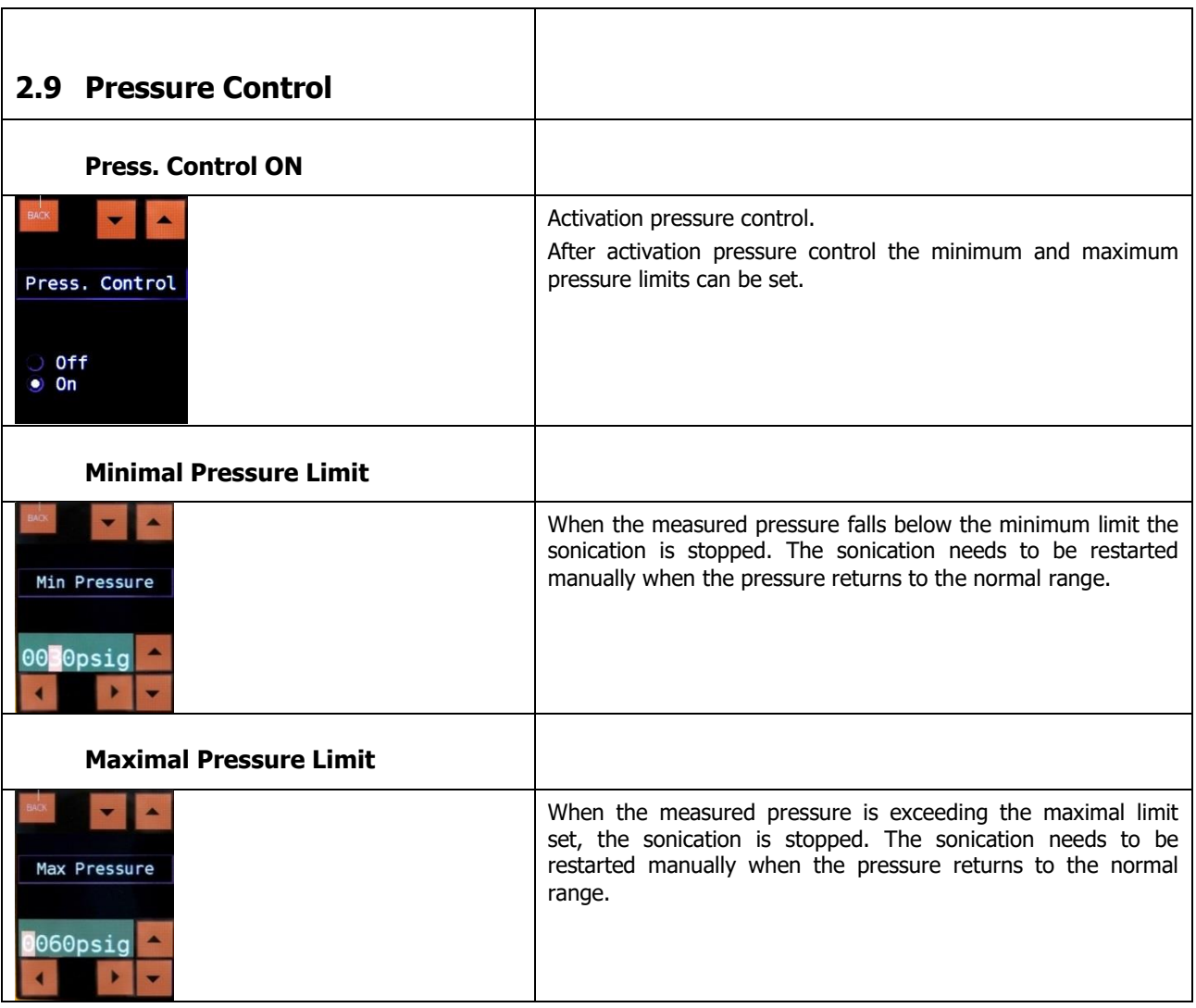

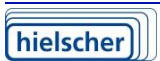

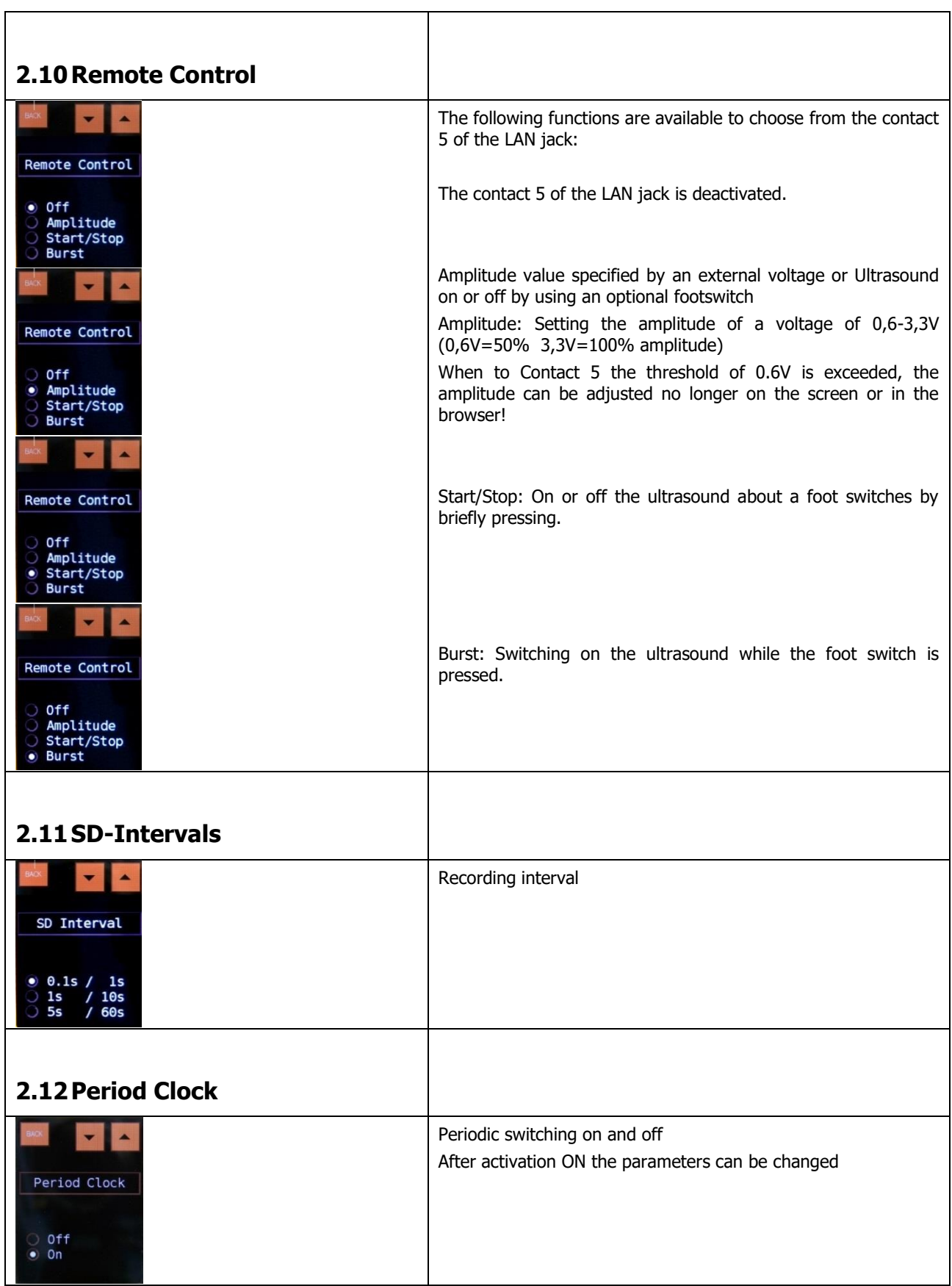

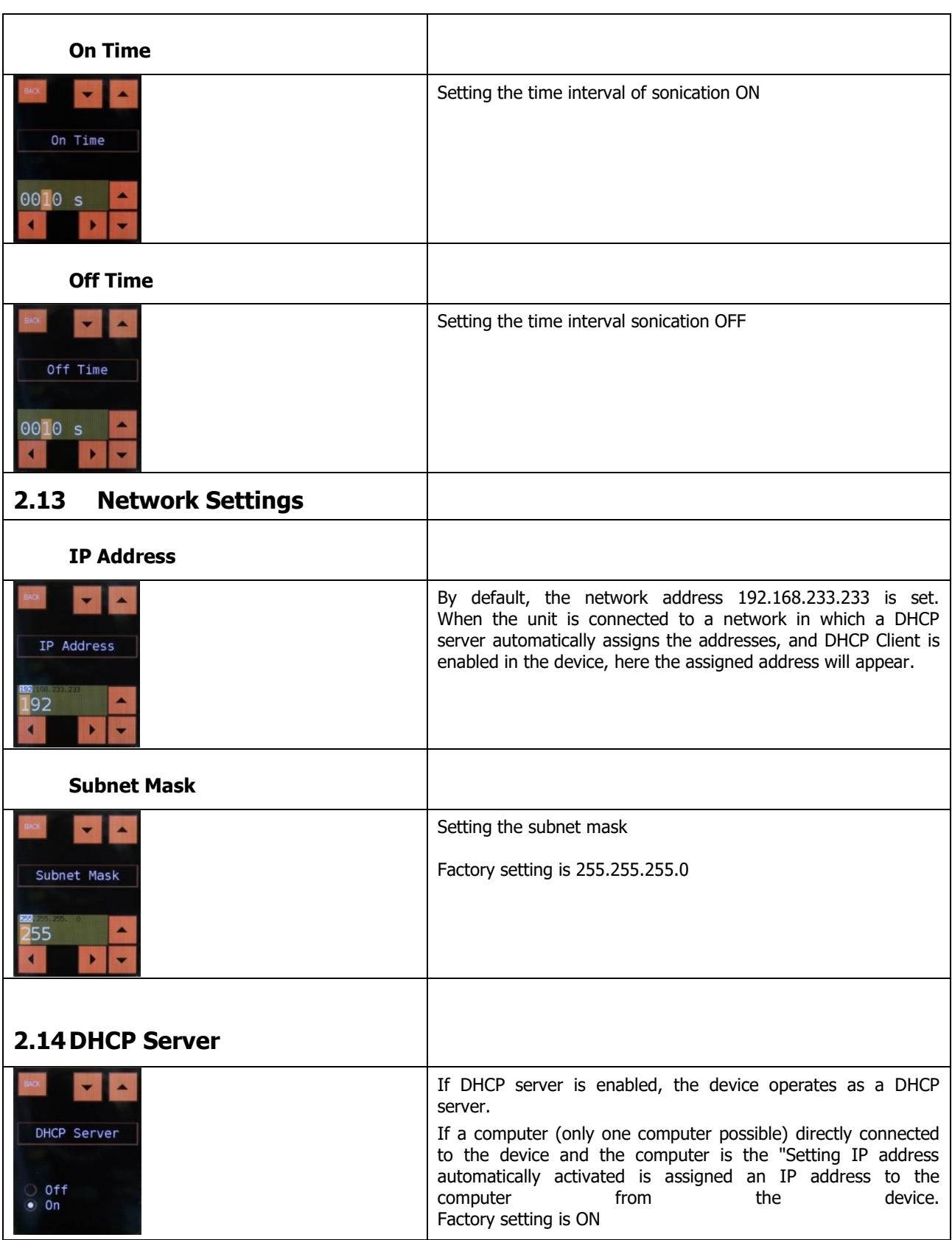

![](_page_14_Picture_85.jpeg)

### **2.19 Device Standby**

In case ultrasound treatment is not activated within 10 min., the device goes in standby mode, which is ended by activating the "ON/OFF" button. The status indicator shows "Ready". This working mode is only valid for laboratory processors.

When the following conditions last over 10 minutes the display is toned down:

- No LAN-connection
- Ultrasound OFF or No inputs through the display

The display is reactivated by using the "ON/OFF" button.

Device standby with contemporaneous toning-down of the display can be forced by pressing the "ON/OFF" button for 5 seconds.

#### **2.20 Resetting to device factory settings**

Before resetting to factory settings, please note down your personal settings.

Subsequently press the Start button for 20 sec. The device must be powerconnected.

### **3 Information, warning and error messages in the display**

Due to its numerous safety and monitoring functions, ultrasonic processor is secured against many possible disorders.

In the following overview you will find all status and error messages concerning the device, which may be shown on the main screen as well as on the BIG screen. In case of malfunctions possible causes are indicated by brief descriptions.

The following table lists status and error messages that are shown on the main screen and in the BIG screen button.

![](_page_16_Picture_233.jpeg)

![](_page_17_Picture_211.jpeg)

<span id="page-17-0"></span>In case the information given does not help to solve the error, please contact our technical support service on the following address.

#### **3.1 Service address and telephone**

In case of complications our team can be reached during office hours. Mo. – Fri. from 08.30am to 05.30pm at the service telephone:

![](_page_17_Picture_212.jpeg)

### **3.2 List of Tables**

**Table 2-1** [Menu structure...................................................................................................7](#page-6-0) **Table 3-1** [Information, warning and error messages...........................................................](#page-17-0) 18